600

Open the backoffice and navigate to General

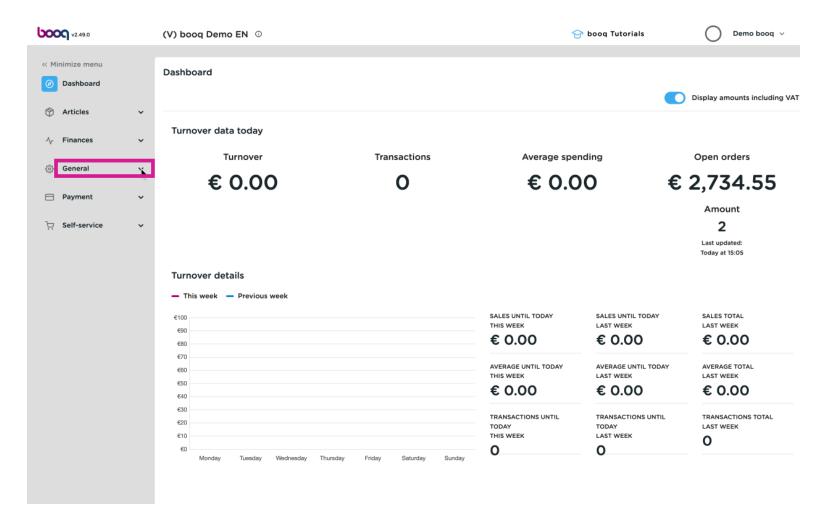

#### Click General

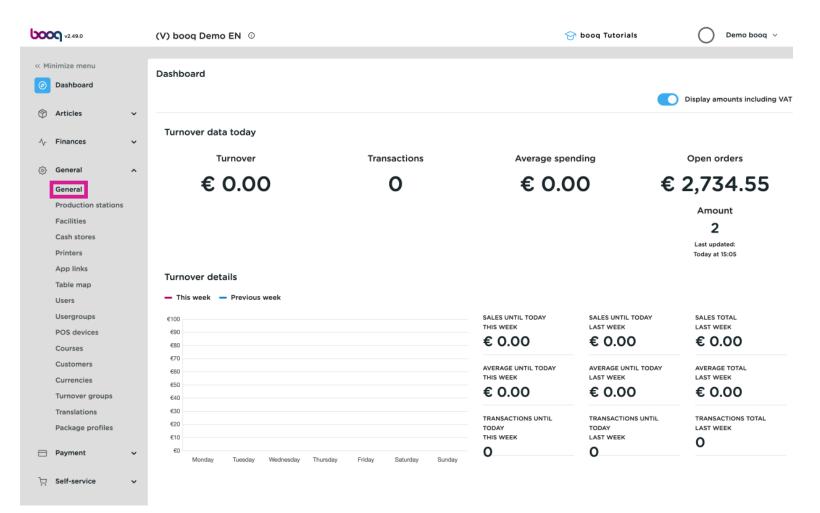

• You will see an overview of all the stores. Click on "the pencil icon" in front of the store you want to edit.

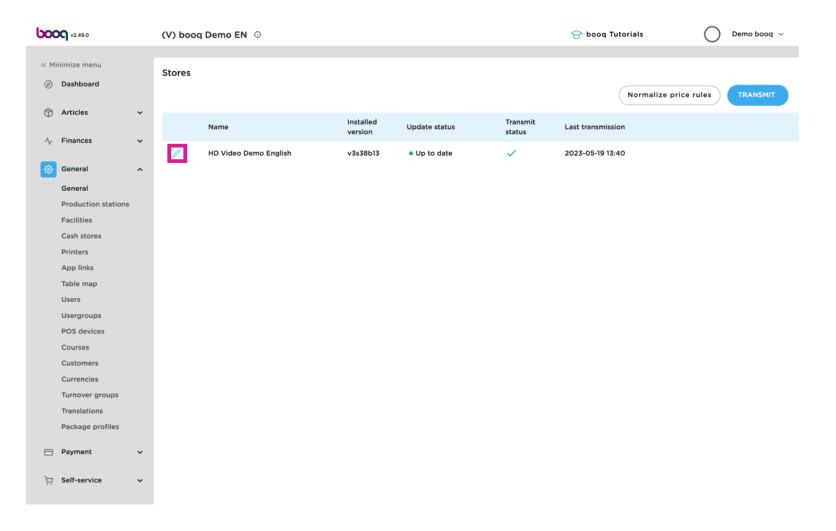

### • You can add a discount under Standard discounts in the left menu.

| <b>0000</b> v2.49.0               | Update store         | Store                              |                                | close 🛞                |
|-----------------------------------|----------------------|------------------------------------|--------------------------------|------------------------|
|                                   | Store                | Name * HD Video Demo English       | Language English               | × ~                    |
| <ul> <li>Dashboard</li> </ul>     | ô〉 Settings          | Option menus                       | Payment method menus           | Price levels           |
| Articles                          | . POS configuration  | Select an option menu              | External Payments              | Happy Hour             |
| -√ Finances                       | 뷰 App functions      | + Add new option menu              | Payment Methods                | Select a price level 🗸 |
| General                           | Card templates       |                                    | Select a payment method menu 🗸 | + Add new price level  |
| Production stations<br>Facilities | % Standard discounts |                                    | + Add new payment method menu  |                        |
| Cash stores<br>Printers           | App users            | Identification                     |                                |                        |
| App links<br>Table map            |                      | Your reference fdb3a31f-512d-4300- | ade8-8042dc04e505 ID           | 1157                   |
| Users                             |                      |                                    |                                |                        |
| Usergroups<br>POS devices         |                      |                                    |                                |                        |
| Courses<br>Customers              |                      |                                    |                                |                        |
| Currencies<br>Turnover groups     |                      |                                    |                                |                        |
| Translations<br>Package profiles  |                      |                                    |                                |                        |
| Payment                           |                      |                                    |                                |                        |
| 및 Self-service                    |                      |                                    |                                | Save                   |

# Click + add row to add a discount rule.

| <b>60001</b> v2.49.0           | Update store         | Standard discounts           |                  | close 🛞 |
|--------------------------------|----------------------|------------------------------|------------------|---------|
|                                | Store                | Name * HD Video Demo English | Language English | × ~     |
| Ø Dashboard                    | ôj Settings          | Standard discounts           |                  |         |
| Articles                       | . POS configuration  | ID Description               | Value            |         |
| -\∕ Finances                   | til App functions    | + add row                    | Value            |         |
| ④ General                      | Card templates       |                              |                  |         |
| General<br>Production stations | % Standard discounts |                              |                  |         |
| Facilities<br>Cash stores      | 은+ App users         |                              |                  |         |
| Printers                       |                      |                              |                  |         |
| App links                      |                      |                              |                  |         |
| Table map                      |                      |                              |                  |         |
| Users                          |                      |                              |                  |         |
| Usergroups<br>POS devices      |                      |                              |                  |         |
| Courses                        |                      |                              |                  |         |
| Customers                      |                      |                              |                  |         |
| Currencies                     |                      |                              |                  |         |
| Turnover groups                |                      |                              |                  |         |
| Translations                   |                      |                              |                  |         |
| Package profiles               |                      |                              |                  |         |
| Payment                        |                      |                              |                  |         |
| ऐ़ Self-service                |                      |                              |                  | Save    |

### • You can change the name of the discount in the Description.

| <b>0009</b> v2.49.0               | Update store         | Standard discounts                            | close 🛇   |
|-----------------------------------|----------------------|-----------------------------------------------|-----------|
| « Minimize menu                   | ତ Store              | Name * HD Video Demo English Language English | × ~       |
| <ul> <li>Dashboard</li> </ul>     | ô Settings           | Standard discounts                            |           |
| ) Articles                        | . POS configuration  | ID Description Value                          |           |
| -\∕ Finances                      | ¦¦↓ App functions    | ≣ 🗊 # default 🖉                               | 0.1 🧷 % 🗸 |
| ôŷ General<br>General             | Card templates       | + add row                                     |           |
| Production stations<br>Facilities | % Standard discounts |                                               |           |
| Cash stores                       | App users            |                                               |           |
| Printers<br>App links             |                      |                                               |           |
| Table map<br>Users                |                      |                                               |           |
| Usergroups<br>POS devices         |                      |                                               |           |
| Courses                           |                      |                                               |           |
| Customers<br>Currencies           |                      |                                               |           |
| Turnover groups<br>Translations   |                      |                                               |           |
| Package profiles                  |                      |                                               |           |
| Payment                           |                      |                                               |           |
| 및 Self-service                    |                      |                                               | Save      |

6000

• At the Value you can enter a number that either means a percentage or euros, depending on the setting on the far right.

| <b>6000</b> v2.49.0                          | Update store         | Standard discounts                            | close 🛞 |
|----------------------------------------------|----------------------|-----------------------------------------------|---------|
|                                              | ত Store              | Name * HD Video Demo English Language English | × ~     |
| <ul> <li>Dashboard</li> </ul>                | ඟු Settings          | Standard discounts                            |         |
| Articles                                     | . POS configuration  | ID Description Value                          |         |
| $-\sqrt{r}$ Finances                         | 밖. App functions     | ≣ m # Promotion in June ⊘ 0.1                 | % ~     |
| <ul> <li>General</li> <li>General</li> </ul> | Card templates       | + add row                                     |         |
| Production stations<br>Facilities            | % Standard discounts |                                               |         |
| Cash stores                                  | ိုး App users        |                                               |         |
| Printers<br>App links                        |                      |                                               |         |
| Table map                                    |                      |                                               |         |
| Users                                        |                      |                                               |         |
| Usergroups                                   |                      |                                               |         |
| POS devices                                  |                      |                                               |         |
| Courses                                      |                      |                                               |         |
| Customers                                    |                      |                                               |         |
| Currencies                                   |                      |                                               |         |
| Turnover groups                              |                      |                                               |         |
| Translations                                 |                      |                                               |         |
| Package profiles                             |                      |                                               |         |
| Payment                                      |                      |                                               |         |
| 면 Self-service                               |                      |                                               | Save    |

## Click either % or Euro to determine the type of discount.

| <b>0000</b> v2.49.0                  | Update store         | Standard discounts           |                 |         | close 🛇 |
|--------------------------------------|----------------------|------------------------------|-----------------|---------|---------|
|                                      | Store                | Name * HD Video Demo English | Language        | English | × ~     |
| Ø Dashboard                          | ඟු Settings          | Standard discounts           |                 |         |         |
|                                      | . POS configuration  | ID De                        | scription       | Value   |         |
| -√ Finances                          | 낚 App functions      | # Pro                        | omotion in June | 3       | % ^     |
| ැලි General<br>General               | Card templates       | + add row                    |                 |         | %       |
| Production stations<br>Facilities    | % Standard discounts |                              |                 |         | e       |
| Cash stores<br>Printers<br>App links | App users            |                              |                 |         |         |
| Table map<br>Users<br>Usergroups     |                      |                              |                 |         |         |
| POS devices<br>Courses               |                      |                              |                 |         |         |
| Customers<br>Currencies              |                      |                              |                 |         |         |
| Turnover groups                      |                      |                              |                 |         |         |
| Translations<br>Package profiles     |                      |                              |                 |         |         |
| Payment                              |                      |                              |                 |         |         |
| 는 Self-service                       |                      |                              |                 |         | Save    |

### Click Save to save the changes

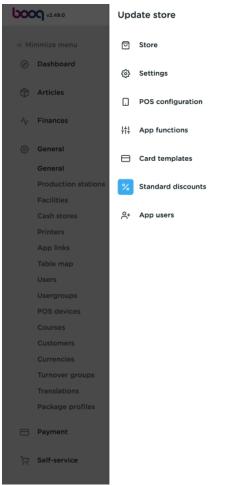

| Standa | rd discounts         |                   |          |         |       |   | CLOSE 🔇 |
|--------|----------------------|-------------------|----------|---------|-------|---|---------|
| Name * | HD Video Demo Englis | h                 | Language | English |       |   | × ~     |
| Standa | rd discounts         |                   |          |         |       |   |         |
|        | ID                   | Description       |          |         | Value |   |         |
|        | #                    | Promotion in June |          |         |       | 3 | % ~     |
|        | + add row            |                   |          |         |       |   |         |
|        |                      |                   |          |         |       |   |         |
|        |                      |                   |          |         |       |   |         |
|        |                      |                   |          |         |       |   |         |
|        |                      |                   |          |         |       |   |         |
|        |                      |                   |          |         |       |   |         |
|        |                      |                   |          |         |       |   |         |
|        |                      |                   |          |         |       |   |         |
|        |                      |                   |          |         |       |   |         |
|        |                      |                   |          |         |       |   |         |
|        |                      |                   |          |         |       |   |         |
|        |                      |                   |          |         |       |   |         |
|        |                      |                   |          |         |       |   |         |
|        |                      |                   |          |         |       |   | Sater   |

boog

# • Or click the trashcan icon to delete the newly added discount rule.

| <b>6000</b> v2.49.0               | Update store         | Standard discounts           |                  | CLOSE 🚫   |
|-----------------------------------|----------------------|------------------------------|------------------|-----------|
|                                   | ତ Store              | Name * HD Video Demo English | Language English | × ~       |
| <ul> <li>Dashboard</li> </ul>     | ලි Settings          | Standard discounts           |                  |           |
| Articles                          | . POS configuration  | ID Description               | Value            |           |
| -\ <sub>r</sub> Finances          | 뷰는 App functions     | ≡ 🙀 # Discount in june 🥢     |                  | 0.1 🧷 % 🗸 |
| @ General<br>General              | Card templates       | + add row                    |                  |           |
| Production stations<br>Facilities | % Standard discounts |                              |                  |           |
| Cash stores<br>Printers           | A+ App users         |                              |                  |           |
| App links<br>Table map            |                      |                              |                  |           |
| Users<br>Usergroups               |                      |                              |                  |           |
| POS devices<br>Courses            |                      |                              |                  |           |
| Customers<br>Currencies           |                      |                              |                  |           |
| Turnover groups                   |                      |                              |                  |           |
| Translations<br>Package profiles  |                      |                              |                  |           |
| Payment                           |                      |                              |                  |           |
| े़ Self-service                   |                      |                              |                  | Save      |

#### Confirm by clicking Delete

6000

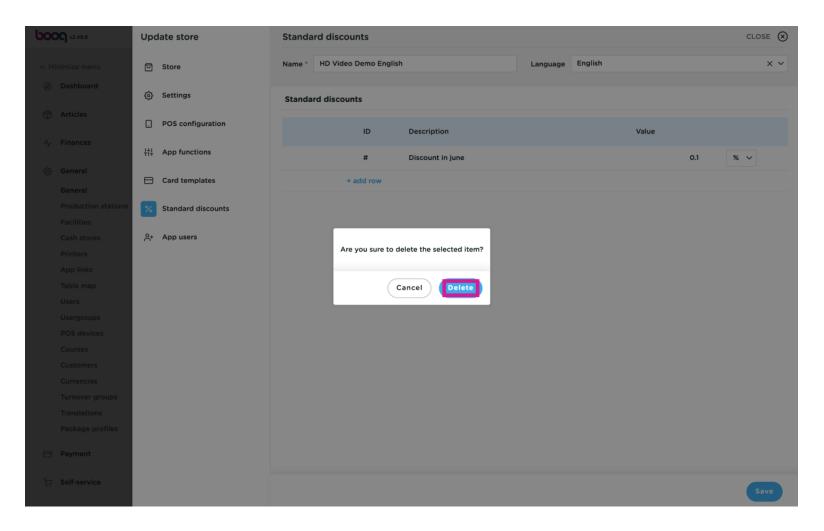

## Click Save

6000

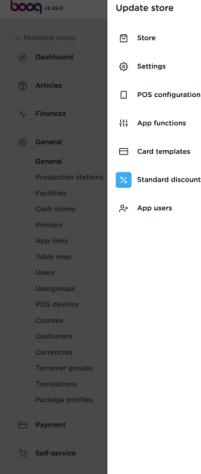

|    | Standa  | rd discounts    |        |           |          |         |       | CLOSE |     |
|----|---------|-----------------|--------|-----------|----------|---------|-------|-------|-----|
|    | Name *  | HD Video Demo E | nglish |           | Language | English |       |       | × ~ |
|    | Standar | d discounts     |        |           |          |         |       |       |     |
|    |         | ID              | De     | scription |          |         | Value |       |     |
|    |         | + add row       | ,      |           |          |         |       |       |     |
|    |         |                 |        |           |          |         |       |       |     |
| :s |         |                 |        |           |          |         |       |       |     |
|    |         |                 |        |           |          |         |       |       |     |
|    |         |                 |        |           |          |         |       |       |     |
|    |         |                 |        |           |          |         |       |       |     |
|    |         |                 |        |           |          |         |       |       |     |
|    |         |                 |        |           |          |         |       |       |     |
|    |         |                 |        |           |          |         |       |       |     |
|    |         |                 |        |           |          |         |       |       |     |
|    |         |                 |        |           |          |         |       |       |     |
|    |         |                 |        |           |          |         |       | Sav   | /e  |
|    |         |                 |        |           |          |         |       |       |     |

### () That's it. You're done.

6000

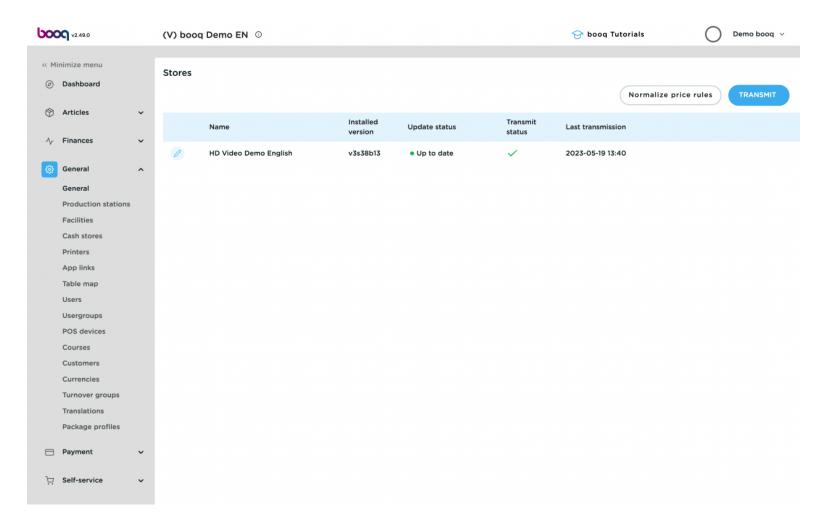

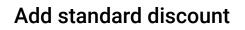

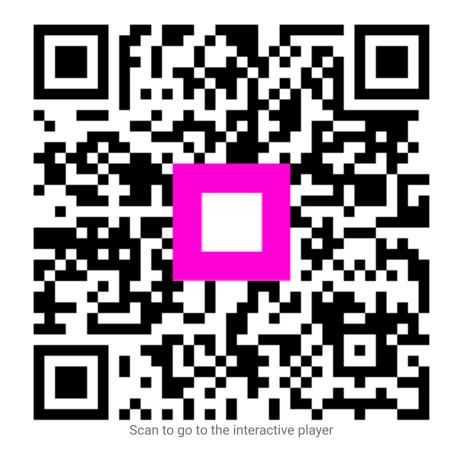